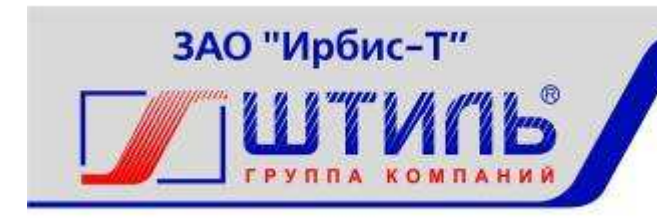

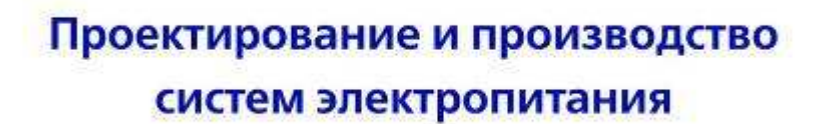

ЗАКРЫТОЕ АКЦИОНЕРНОЕ ОБЩЕСТВО «ИРБИС-Т»

ИНВЕРТОР ШТИЛЬ PS48/1500

Руководство по эксплуатации

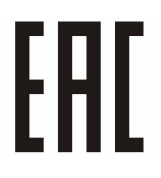

# СОДЕРЖАНИЕ

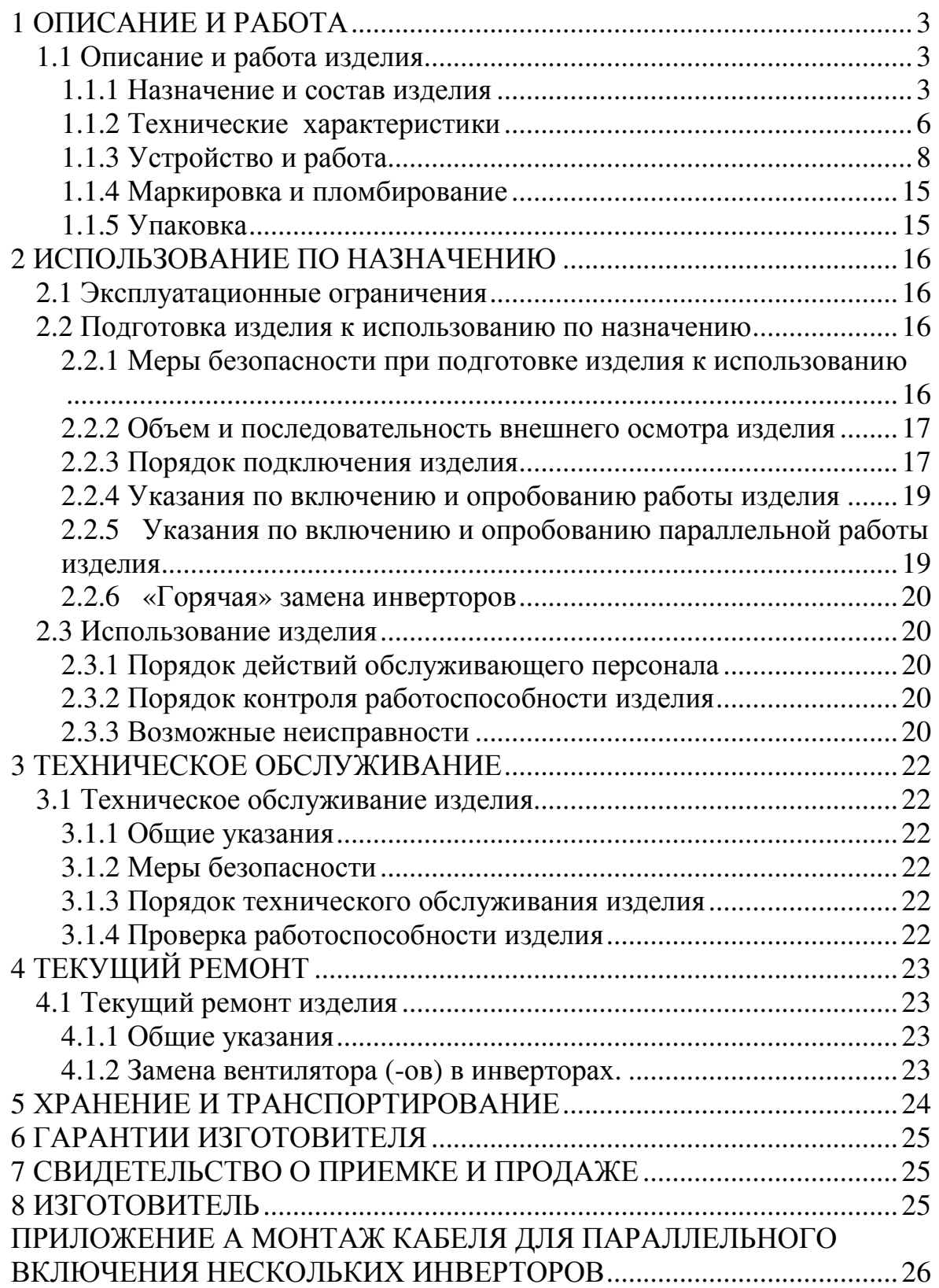

#### **Введение**

Настоящий документ представляет собой руководство по эксплуатации (далее также – руководство, РЭ) на инвертор Штиль PS48/1500 (далее именуемый также - изделие), предназначенное для ознакомления обслуживающего персонала с изделием с целью правильной и безопасной его эксплуатации.

Декларации о соответствии: **ТС № RU Д-RU.РА01.В.12108 от 19.03.2015 г.**

**ПРЕДУПРЕЖДЕНИЕ:** В ИЗДЕЛИИ ИМЕЕТСЯ ОПАСНОЕ НАПРЯЖЕНИЕ 220 В, 50 ГЦ! МОНТАЖ, ПУСК И РАБОТЫ ПО НАСТРОЙКЕ ДОЛЖЕН ПРОИЗВОДИТЬ КВАЛИФИЦИРОВАННЫЙ ПЕРСОНАЛ, ВНИМАТЕЛЬНО ИЗУЧИВШИЙ ДАННОЕ РУКОВОДСТВО И АТТЕСТОВАННЫЙ НА ПРАВО ВЫПОЛНЕНИЯ РАБОТ НА ЭЛЕКТРОУСТАНОВКАХ С НАПРЯЖЕНИЕМ ДО 1000 В!

# **1 ОПИСАНИЕ И РАБОТА**

#### **1.1 Описание и работа изделия**

1.1.1 Назначение и состав изделия

Изделие предназначено для питания переменным напряжением различной связной, электронной и электротехнической аппаратуры и оборудования с потребляемой мощностью до 1500Вт/2000ВА. Изделие пригодно для непрерывной круглосуточной работы без постоянного присутствия обслуживающего персонала.

Изделие имеет 4 модификации (см. рисунок 1.1 -1.4):

− Штиль PS48/1500 (ГБРА.435234.011) – с подключением с фронтальной стороны;

− Штиль PS48/1500 (STS) (ГБРА.435234.012) – с подключением с фронтальной стороны и цепью байпас;

− Штиль PS48/1500 (HS) (ГБРА.435234.013) – с подключением с тыльной стороны («врубная» конструкция);

− Штиль PS48/1500 (STS-HS) (ГБРА.435234.014) - с подключением с тыльной стороны («врубная» конструкция) и цепью байпас.

Конструктивно изделие выполнено в виде функционально законченного модуля с принудительным охлаждением, в металлическом корпусе 1U, предназначенном для размещения в шкафах стандарта 19 дюймов по ГОСТ 28601.1-90.

Изделие соответствует «Правилам применения оборудования электропитания средств связи», что подтверждается декларацией соответствия Д-Э-6472.

Комплектность изделия с подключением с фронтальной стороны приведена в таблице 1.1.

Таблица 1.1 - Комплектность изделия модификаций Штиль PS48/1500 и Штиль PS48/1500 (STS)

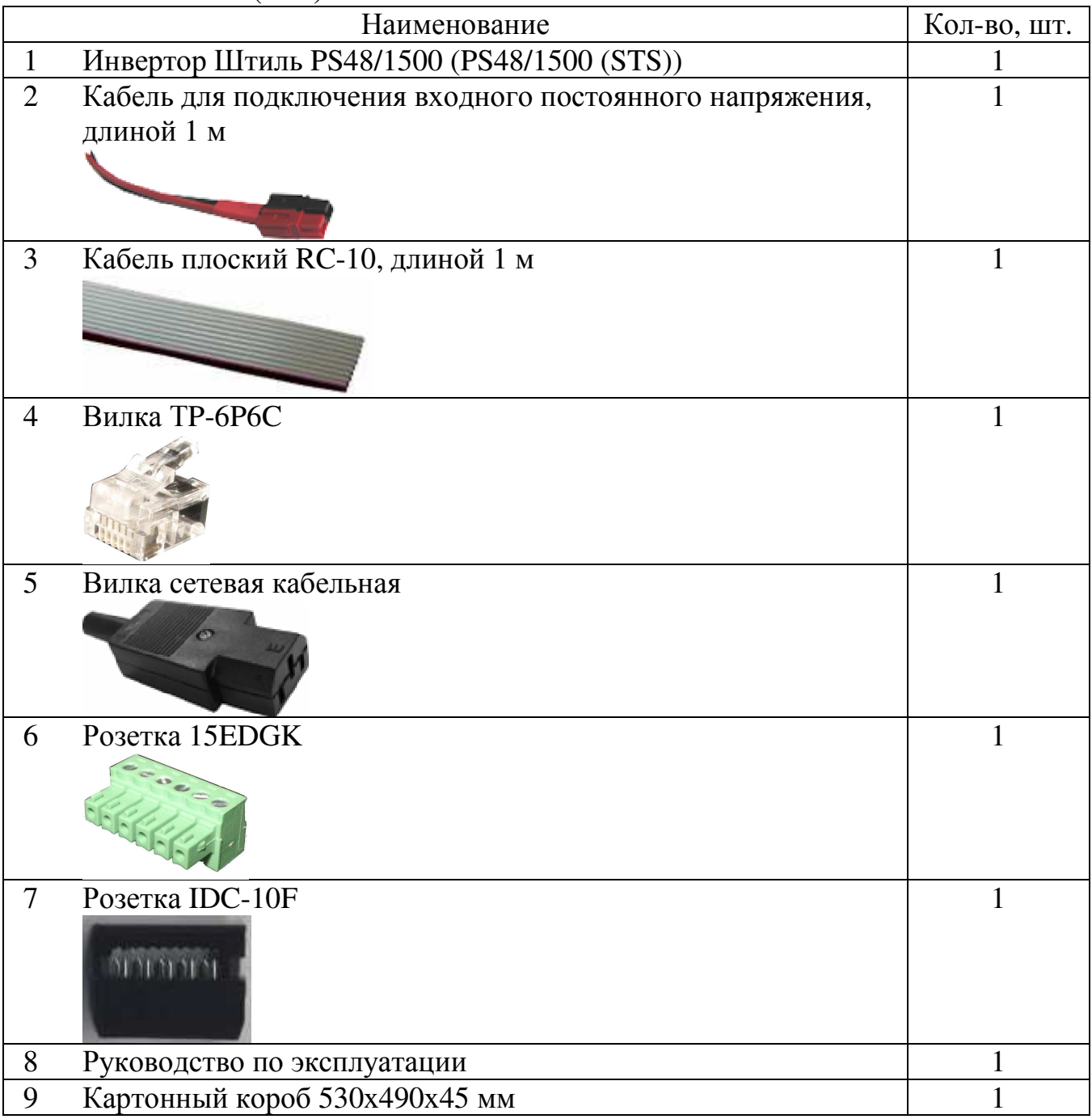

Комплектность изделия с подключением с тыльной стороны приведена в таблице 1.2.

Таблица 1.2 - Комплектность изделия модификаций Штиль PS48/1500 (HS) и Штиль PS48/1500 (STS- HS)

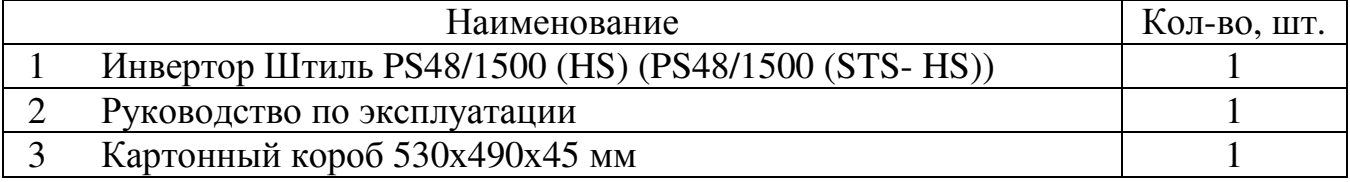

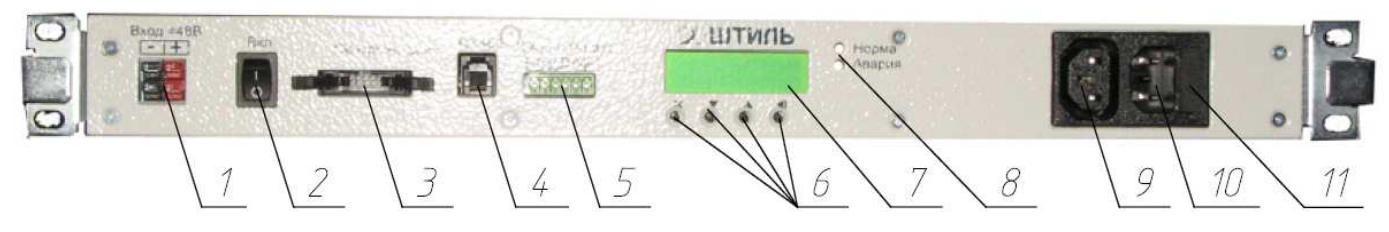

- 1 выводы для подключения =48В,
- 2 выключатель,

3 – разъём для синхронизации при параллельной работе,

4 – разъём RS485 для связи с контроллером,

5 – разъём для сигнализации («сухие» контакты),

6 – клавиатура (назначение кнопок:

Отмена, Вниз, Вверх, Ввод),

7 – ЖК-дисплей,

8 – светодиодные индикаторы (Норма, Авария),

9 – розетка для подключения нагрузки  $~220B$ .

10 – вилка для подключения входного напряжения ~ 220В (исполнение STS), 11 – место установки и хранения плавкой вставки 5х20 15 А

Рисунок 1.1 - Инвертор Штиль PS48/1500 и Штиль PS48/1500 (STS). Вид с фронтальной стороны

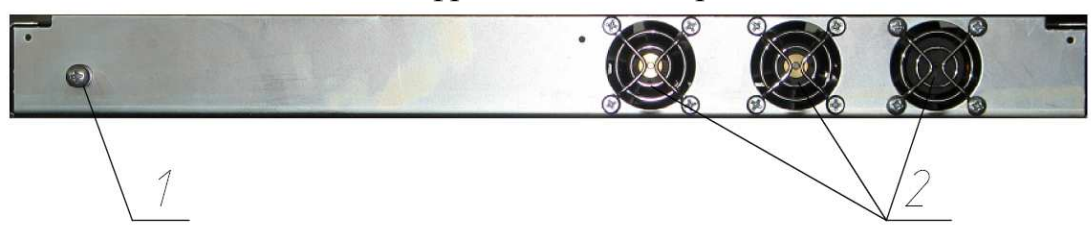

- 1 заземляющий контакт,
- 2 вентиляторы

Рисунок 1.2 - Инвертор Штиль PS48/1500 и Штиль PS48/1500 (STS) . Вид с тыльной стороны

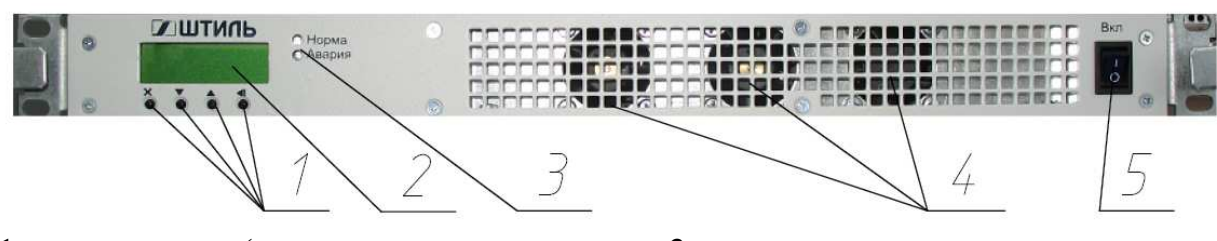

1 – клавиатура (назначение кнопок: Отмена, Вниз, Вверх, Ввод), 2 – ЖК-дисплей,

3 – светодиодные индикаторы (Норма, Авария),

- 4 вентиляторы,
- 5 выключатель

Рисунок 1.3 - Инвертор Штиль PS48/1500 (HS) и Штиль PS48/1500 (STS-HS). Вид с фронтальной стороны

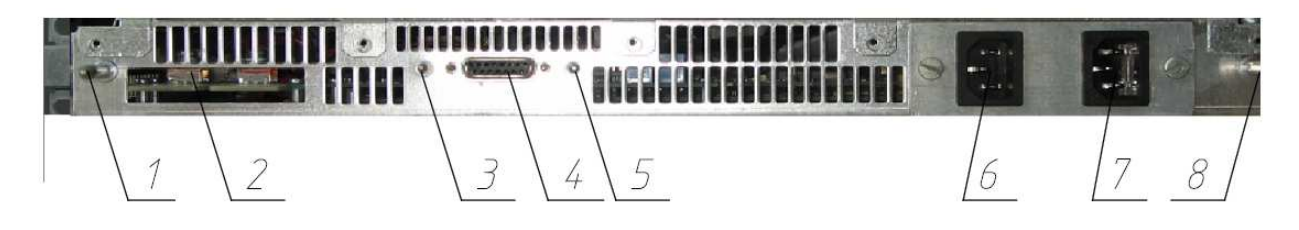

1– направляющий контакт,

- 2 шины подключения =48В,
- 3 направляющий контакт,
- 4 разъём для синхронизации при параллельной работе,
- 5 направляющий контакт,

6 – вилка для подключения входного напряжения ~ 220В (исполнение STS), 7 – вилка для подключения

нагрузки ~ 220В,

8 – направляющий контакт

Рисунок 1.4 - Инвертор Штиль PS48/1500 (HS) и Штиль PS48/1500 (STS-HS). Вид с тыльной стороны

1.1.2 Технические характеристики

1.1.2.1 Основные характеристики изделия приведены в таблице 1.3.

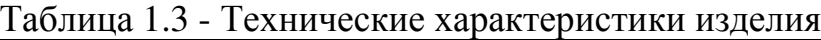

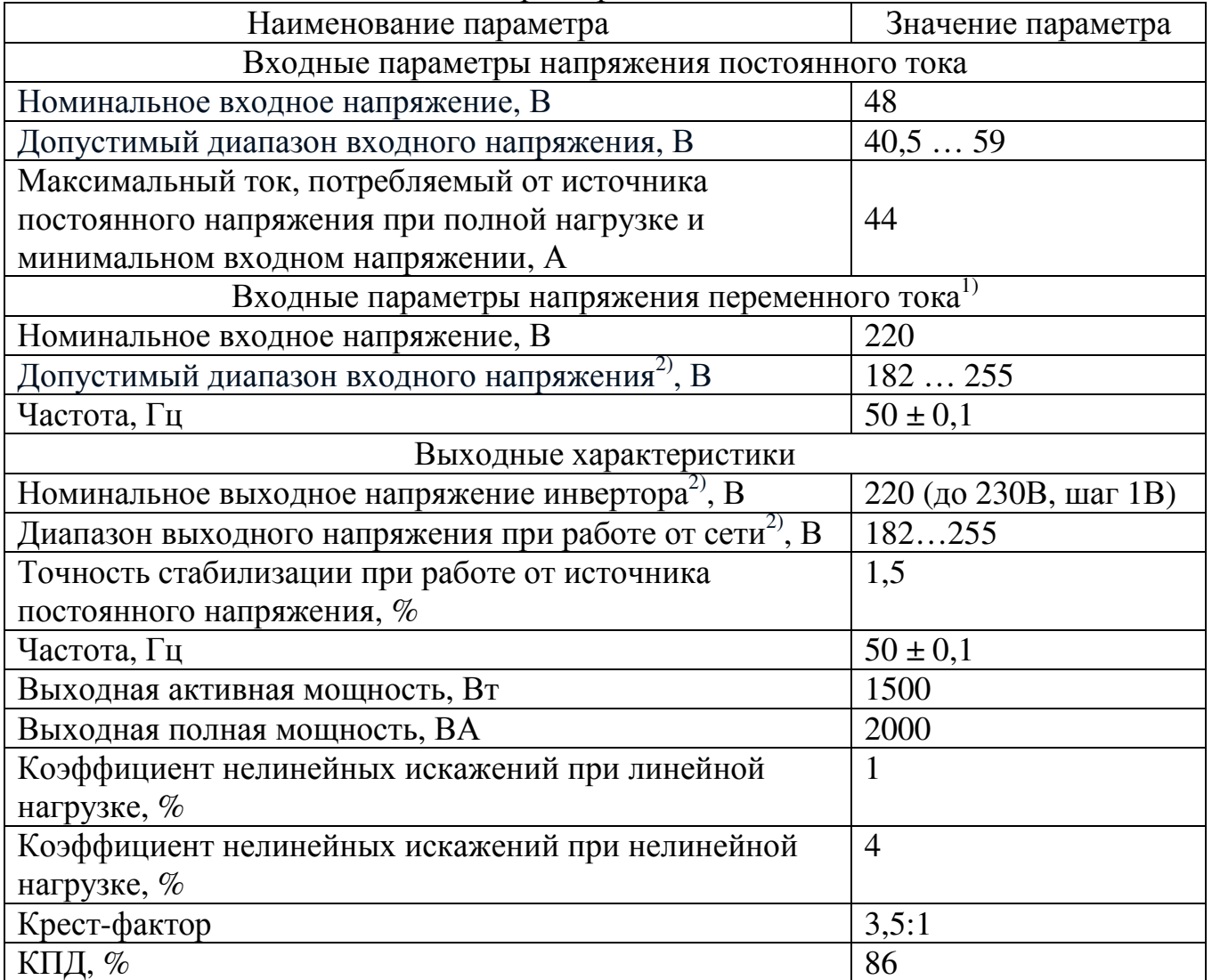

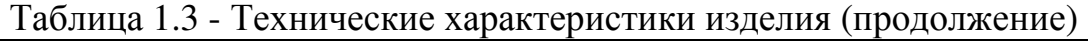

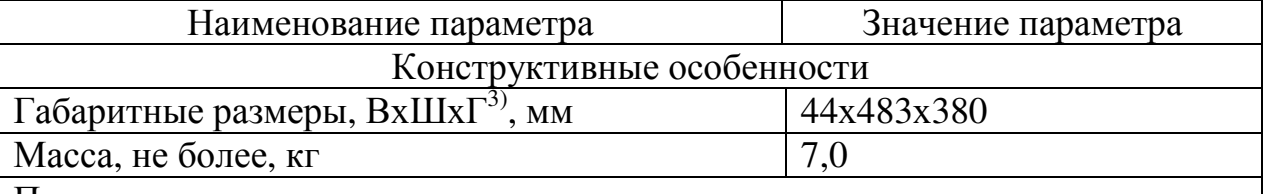

Примечания:

<sup>1)</sup> – только для инверторов с цепью байпас (Штиль PS48/1500(STS) и Штиль PS48/1500(STS-HS));

 $2^{(2)}$  – регулируемые параметры;

 $^{3)}$  –  $\overline{\mathrm{B}}$  – высота, Ш – ширина,  $\Gamma$  – глубина.

1.1.2.2 Изделие имеет электронную защиту от короткого замыкания на выходе с автоматическим восстановлением.

1.1.2.3 Перегрузочная способность: до  $105\%$  - длительно,  $105-120\%$  - 30 секунд с последующим отключением, 120-200% - 5 секунд с последующим отключением (только для модификаций Штиль PS48/1500 (HS) и Штиль PS48/1500 (STS- HS))

1.1.2.4 Изделие имеет встроенный электронный байпас. Значения напряжения переключения байпаса указаны в таблице 1.4.

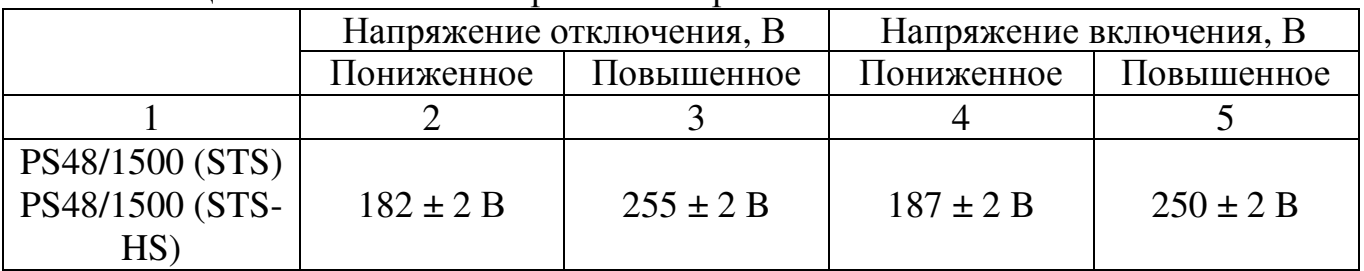

Таблица 1.4 - Значения напряжения переключения байпаса

1.1.2.5 Изделие отключает питание нагрузки или переходит на режим байпас (для модификаций Штиль PS48/1500 (STS) и Штиль PS48/1500 (STS-HS)) при понижении или повышении входного напряжения до значений, указанных в графах 2, 3 табл. 1.5, и автоматически восстанавливается при напряжениях, указанных в графах 4, 5 табл. 1.5.

Таблица 1.5 - Значения напряжения постоянного тока отключения и включения изделия

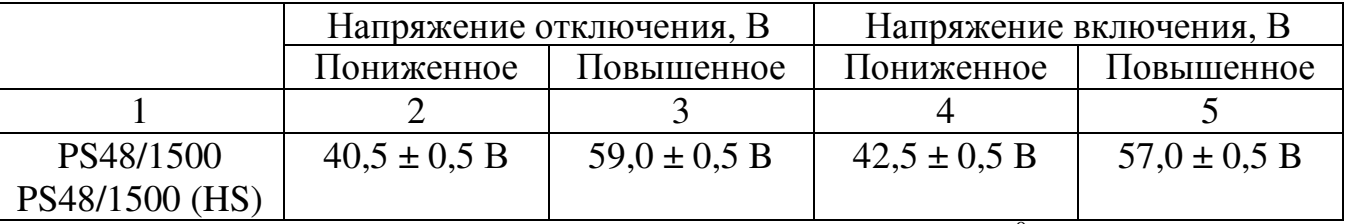

1.1.2.6 При повышении температуры свыше плюс  $50^{\circ}$ С максимальная выходная мощность изделия снижается на 100 Вт/ °С.

1.1.2.7 Пульсации входного напряжения, не более:

50 мВ - по действующему значению суммы гармонических составляющих, в диапазоне частот от 25 Гц до 150 кГц;

50 мВ - по действующему значению n-ой гармонической составляющей, в диапазоне частот до 300 Гц включительно;

 7 мВ - по действующему значению n-ой гармонической составляющей, в диапазоне частот выше 300 Гц до 150 кГц;

2 мВ - по псофометрическому значению.

1.1.2.8 Уровень радиопомех на входных и выходных выводах не более значений, указанных в таблице 1.6; напряжённость поля радиопомех не более значений, указанных в таблице 1.7.

Таблица 1.6 - Уровень радиопомех на входных и выходных выводах

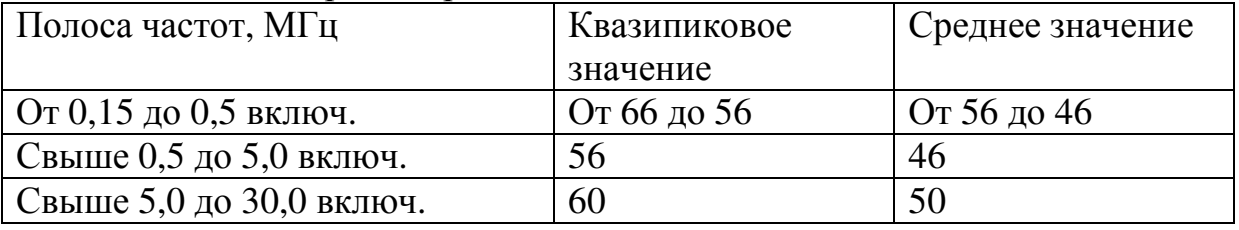

Таблица 1.7 - Напряжённость поля радиопомех

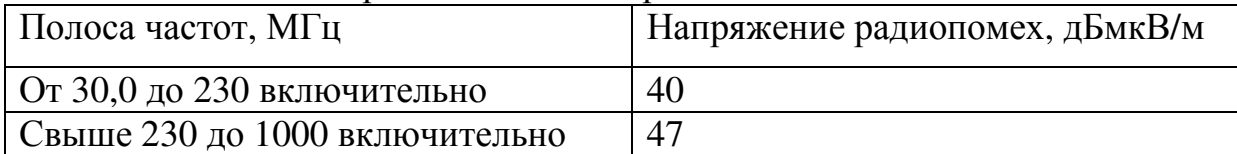

1.1.2.9 Изделие имеет светодиодную сигнализацию - «Норма», «Авария».

1.1.2.10 Изделие обеспечивает параллельное включение и селективное отключение при неисправности.

1.1.2.11 Изделие имеет жидкокристаллический дисплей (ЖК-дисплей) и клавиатуру для настройки изделия, отображения параметров работы изделия и отображения вида неисправностей в случае их возникновения.

1.1.2.12 Электрическая изоляция цепей «вход – выход», «выход – корпус», «вход – корпус» выдерживает испытательное напряжение переменного тока частотой 50 Гц, указанное в таблице 1.8.

Таблица 1.8 – Величина испытательного напряжения при нормальных климатических условиях

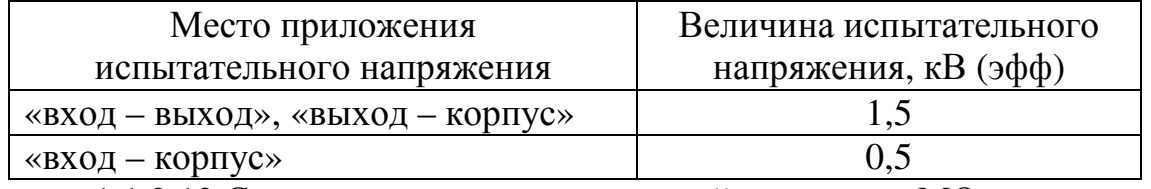

1.1.2.13 Сопротивление изоляции цепей, не менее, МОм:

- для нормальных условий – 20;

- для повышенной рабочей температуры – 5;

- для повышенной влажности – 1.

1.1.2.14 Эквивалентный уровень акустических шумов, не более - 60 дБА.

1.1.3 Устройство и работа

1.1.3.1 Принцип работы

Изделие представляет собой полупроводниковый высокочастотный преобразователь постоянного напряжения в стабилизированное переменное однофазное напряжение (инвертор).

Изделие имеет встроенный электронный байпас (модификации Штиль PS48/1500 (STS) и Штиль PS48/1500 (STS-HS)), который позволяет организовать питание нагрузки либо от инвертора, либо от внешнего источника переменного напряжения.

Просмотр и настройка параметров инвертора производится с помощью 4-х кнопочной клавиатуры и ЖК-дисплея.

Изделие имеет внешний интерфейс RS485, что обеспечивает его интеграцию в системы питания Штиль.

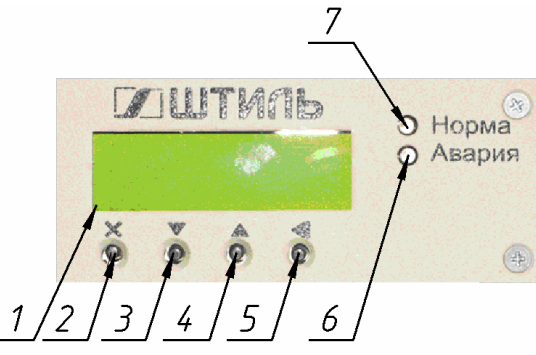

1 – ЖК-дисплей, 2 – кнопка «ОТМЕНА», 3 – кнопка «ВНИЗ», 4 – кнопка «ВВЕРХ», 5 – кнопка «ВВОД», 6 – светодиод «АВАРИЯ»,

7– светодиод «НОРМА»

Рисунок 1.5 – ЖК-дисплей, клавиатура, светодиодная сигнализация

1.1.3.2 Двухстрочный ЖК-дисплей (рисунок 1.5) в режиме основного экрана показывает:

- в левом верхнем углу - состояние контактов байпаса (INV – инвертор, AC – сеть, OFF – выход отключен);

- в первой строке - значения выходного напряжения и полного выходного тока;

- во второй строке - по умолчанию активную мощность, отдаваемую в нагрузку.

При нажатии клавиш «ВВЕРХ», «ВНИЗ» будет отображаться следующие измеренные параметры:

- «Pакт. Инв:» - активная мощность инвертора,

- «Рполн. Инв:» - полная мощность инвертора,

- «Uвх:» - входное напряжение,

- «Темп» - температура,

- «Uсети» - напряжение сети.

При возникновении неисправности, превышении допустимых значений в различных режимах и аварии во второй строке ЖК-дисплея выводится соответствующее сообщение (таблица 1.10).

1.1.3.3 Светодиодные индикаторы (рис 1.5) предоставляют информацию о состоянии инвертора. Цвет и назначение светодиодов приведены в таблице 1.9

| Наименование             | Цвет    | Назначение                               |  |
|--------------------------|---------|------------------------------------------|--|
| светодиодного индикатора |         |                                          |  |
| Норма                    | Зеленый | Светится, если инвертор работает         |  |
| Авария                   | Красный | Светится, если инвертор находится        |  |
|                          |         | в режиме аварии.                         |  |
|                          |         | $\prod$ ри<br>ЭТОМ<br>ВЫХОД<br>инвертора |  |
|                          |         | «ВЫХОД<br>разъема<br>отключен от         |  |
|                          |         | $\sim$ 220 B».                           |  |

Таблица 1.9 – Назначение светодиодной сигнализации

1.1.3.4 Настройка инвертора производится с помощью клавиатуры и ЖК-дисплея (рисунок 1.5). Структура меню показана на рисунке 1.6.

Переход из основного меню экрана в главное меню производится кнопкой «ВВОД». Вход в раздел меню, а также переход к редактированию параметров производится кнопкой «ВВОД». Переход между пунктами меню, а также изменение настраиваемого параметра, производится кнопками - «ВВЕРХ», «ВНИЗ». Выход на предыдущий уровень меню — кнопкой «ОТМЕНА». Размещение и маркировка клавиш клавиатуры показаны на рисунке 1.5.

Меню «Допуск» открывает 2 уровня доступа к настройке параметров инвертора: оперативный и технический. Оперативный уровень позволяет изменять параметры инвертора и байпаса, технический уровень используется на заводе-изготовителе.

Пароль для оперативного уровня доступа по умолчанию - 1111.

В меню «Инвертор» устанавливается выходное напряжение (по умолчанию 220 В, допустимые значения от 220 В до 230 В с шагом 1 В) и адрес (по умолчанию 1, допустимые значения 1…10).

Адрес инвертора устанавливается следующим образом:

- нажать кнопку «Ввод» и войти в главное меню;

- кнопками «Вверх» и «Вниз» выбрать подменю «Инвертор», нажать кнопку «Ввод» и войти в выбранное подменю;

- кнопками «Вверх» и «Вниз» выбрать подменю «Адрес», нажать кнопку «Ввод» для перехода в режим редактирования параметра;

- кнопками «Вверх» и «Вниз» установить адрес инвертора в диапазоне 1 …10,

- сохранить выбранный адрес, нажав кнопку «Ввод»;

- для применения измененного параметра необходимо выключить и включить инвертор.

**ВНИМАНИЕ! Для применения измененных параметров необходимо выключить и включить инвертор. Кнопка «ВКЛ.» находится на передней панели (см. рис. 1.1, рис. 1.3).** 

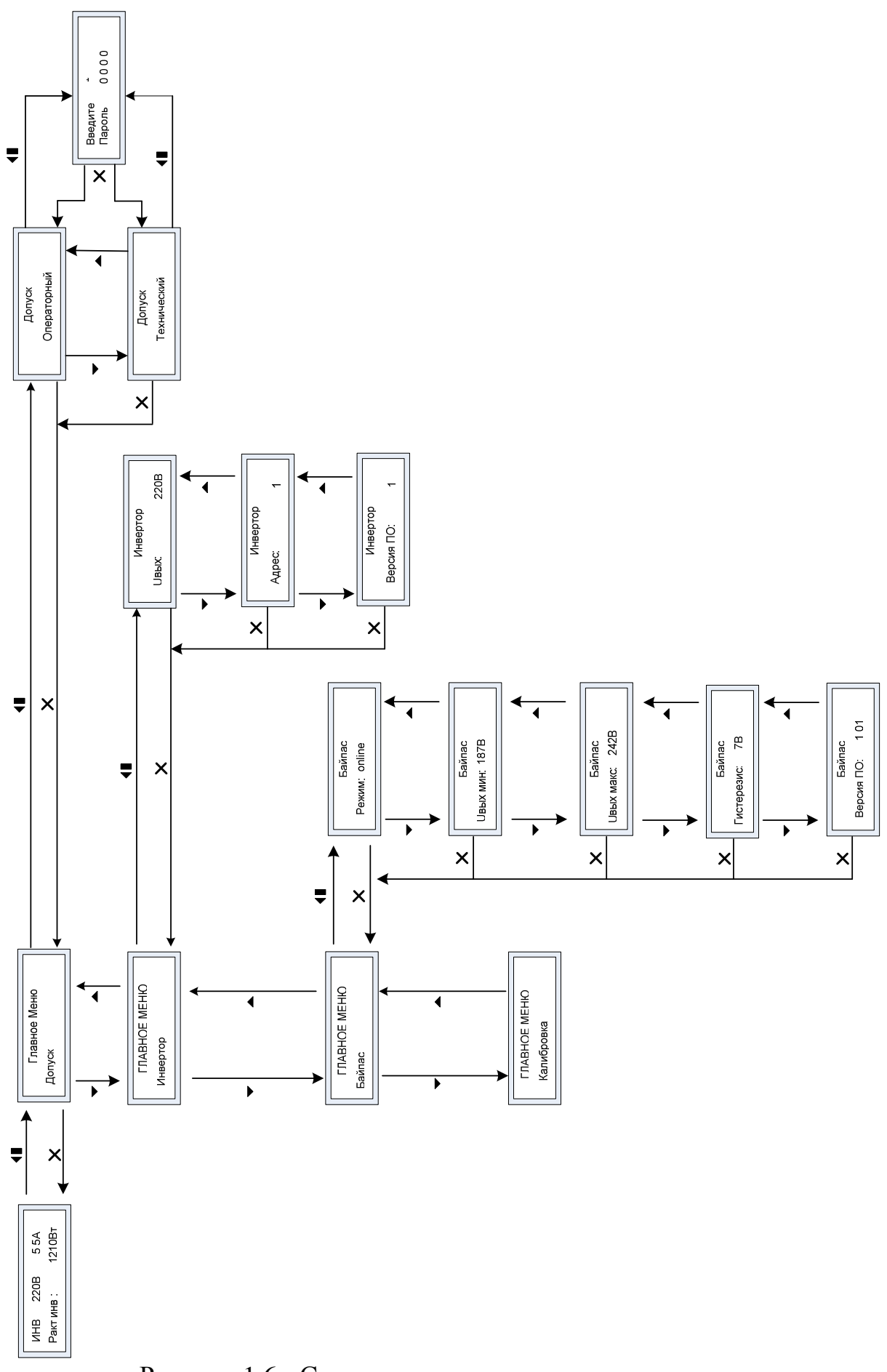

Рисунок 1.6 - Структура меню изделия

1.1.3.5 Встроенный электронный байпас имеет два режима работы:

- Online — основной источник выходного переменного напряжения инвертор,

- Offline — основной источник выходного переменного напряжения сеть переменного тока.

Выбор режима и настройка параметров байпаса производится через меню «Байпас». Доступна настройка следующих параметров:

- «Режим:» - режим байпаса,

 - «Uвых. Min:» - минимально допустимое выходное напряжение (устанавливается пользователем, в диапазоне – 165…200 В),

 - «Uвых. Max:» - максимально допустимое выходное напряжение (устанавливается пользователем, в диапазоне – 240…265 В),

 - «Гистерезис:» - разница между напряжением включения и напряжением отключения (устанавливается пользователем, в диапазоне – 5 …16).

1.1.3.6 Все модификации инверторов имеют ЖК-дисплей (рис. 1.1, рис. 1.3), на котором отображаются текстовые сообщения, характеризующие режим работы. В инверторах Штиль PS48/1500 (STS) и Штиль PS48/1500 (STS-HS) ЖК-дисплей отображает, в том числе, режимы работы встроенного байпаса (таблица 1.11).

Текстовые сообщения на ЖК-дисплее при различных режимах работы инвертора приведены в таблице 1.10 и таблице 1.11.

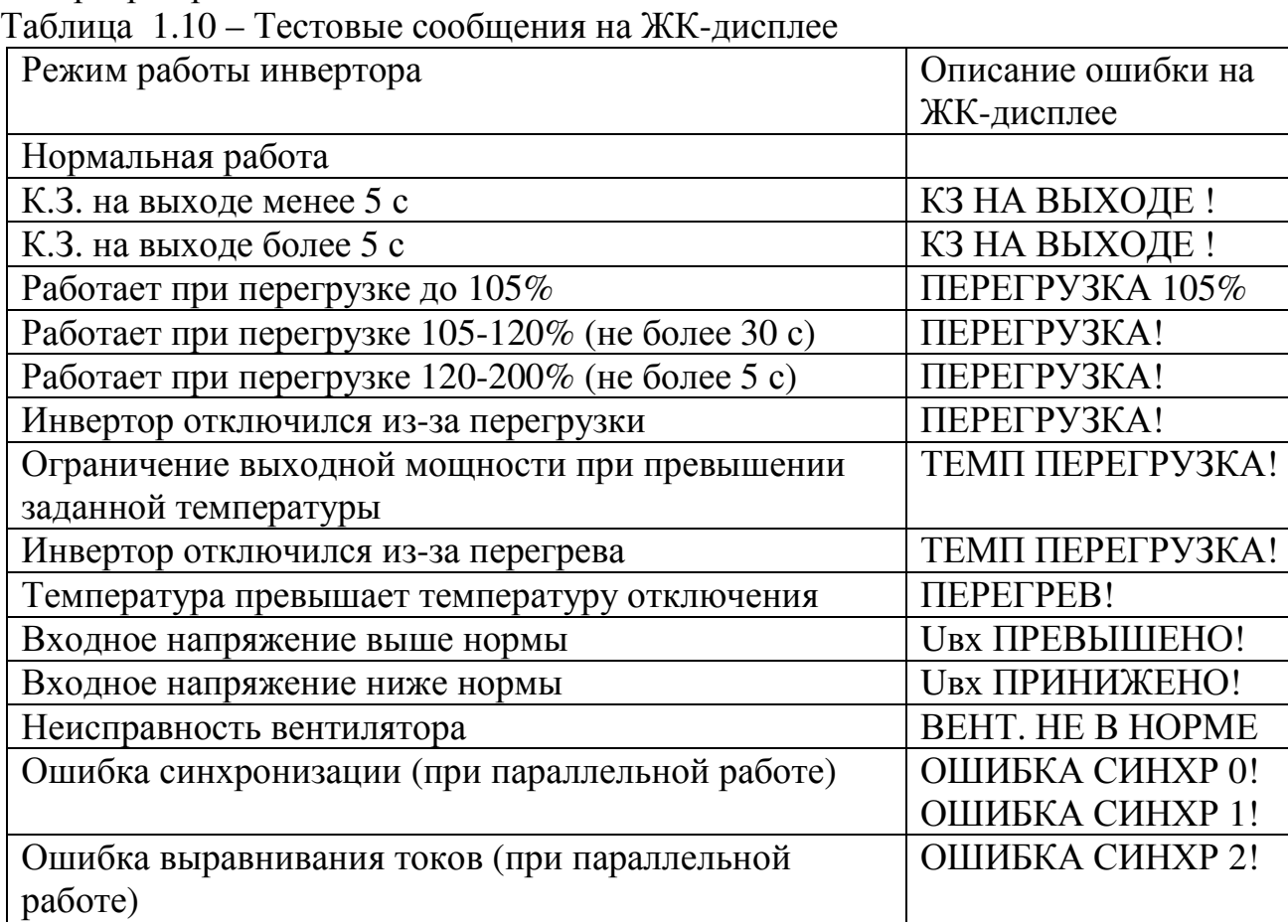

Таблица 1.10 – Тестовые сообщения на ЖК-дисплее (продолжение)

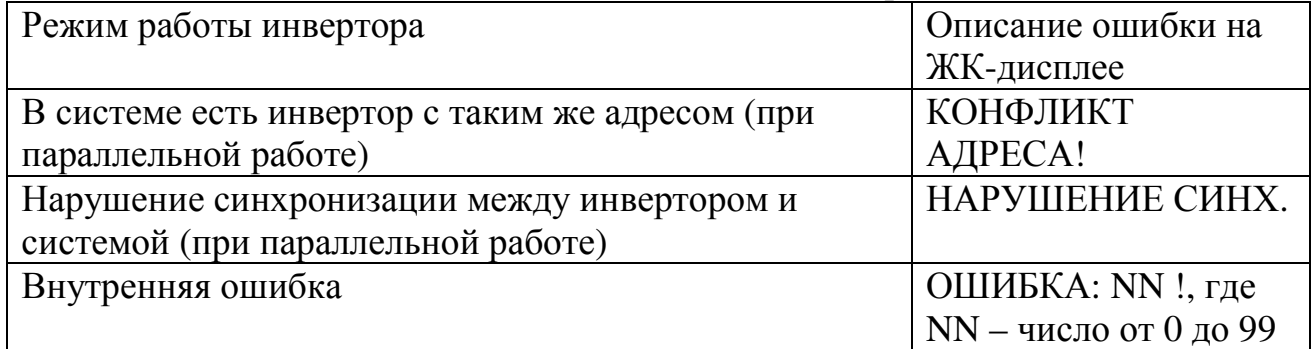

Таблица 1.11 – Тестовые сообщения на ЖК-дисплее при наличии встроенного байпаса (только для модификаций Штиль PS48/1500 (STS) и Штиль PS48/1500 (STS-HS))

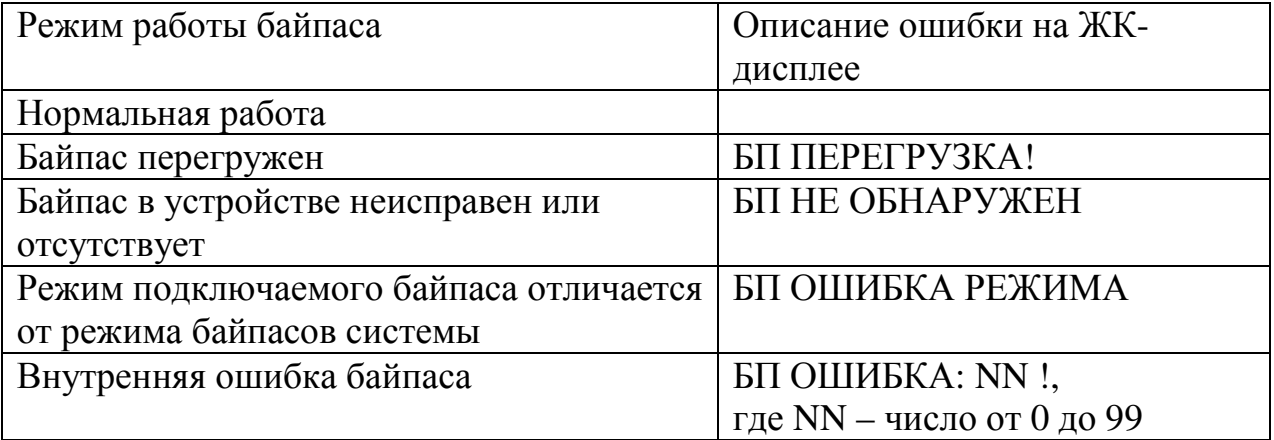

Таблица 1.12 – Перечень состояний контактов сигнальных реле при различных режимах работы инвертора

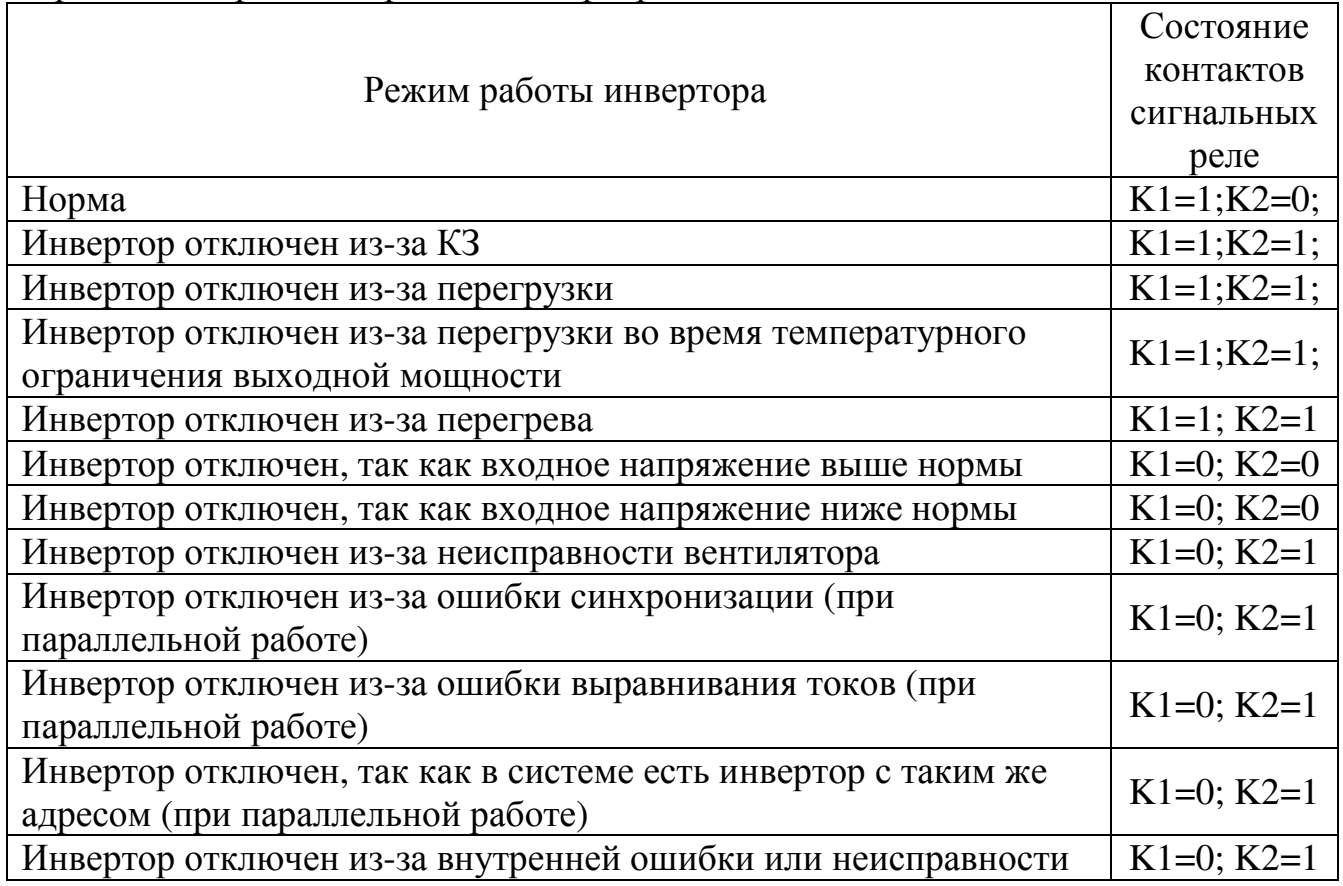

Дополнительно в инверторах предусмотрена подсистема сигнализации. Сигнальные разъемы и принцип работы подсистемы сигнализации различны в зависимости от модификации инверторов.

В модификациях с передним подключением Штиль PS 48/1500 и Штиль PS 48/1500(STS) разъем сигнализации доступен на передней панели (рисунок 1.2), схемы состояний контактов сигнальных реле изображены на рисунке 1.7. В самом простом случае сигнализацию можно обеспечить с помощью одной лампочки (или светодиода) "Авария" (рис.1.8).

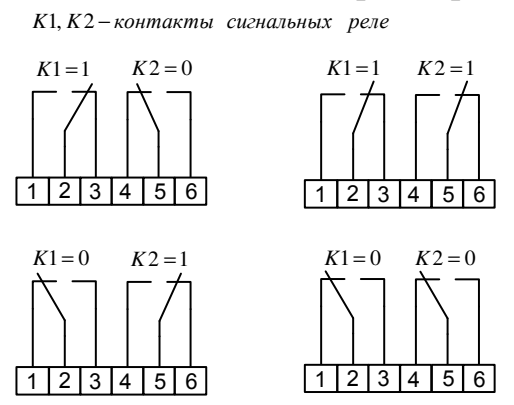

Рисунок 1.7 - Схемы возможных состояний контактов сигнальных реле

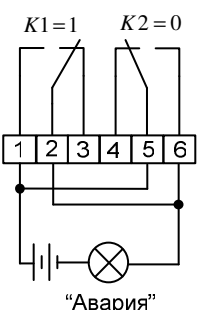

Рисунок 1.8 – Подключение лампочки сигнализирующей аварийный режим

В модификациях с тыльным подключением (модификации Штиль PS48/1500 (HS) и Штиль PS48/1500 (STS-HS)) выведен один контакт сигнального реле на плату модульного каркаса для «горячего» включения (рисунок 1.9). Если на выходе инвертора отсутствует напряжение, то сигнальное реле «К» замыкает контакты «1» и «2» сигнального разъема (рисунок 1.9). Если инвертор выдает выходное напряжение, то сигнальное реле «К» замыкает контакты «2» и «3»

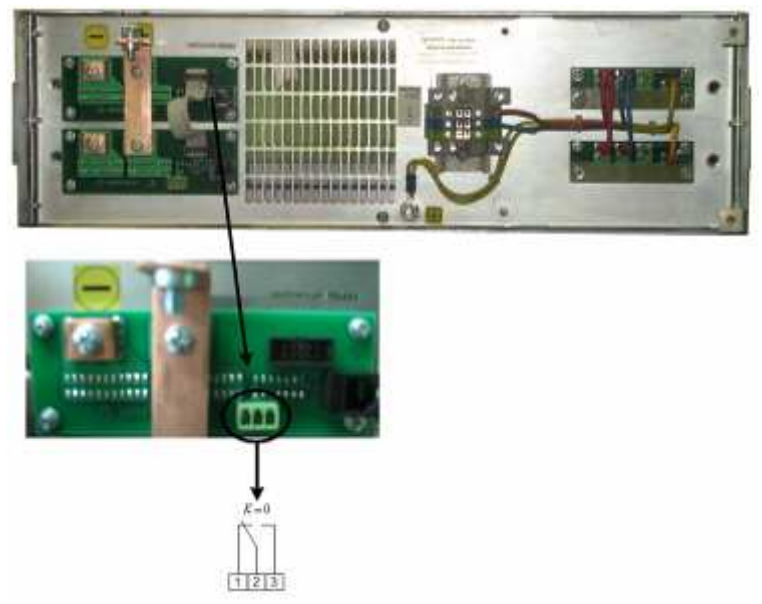

Рисунок 1.9 – Расположение сигнального разъема на плате модульного каркаса для «горячего» включения инверторов (только для модификаций Штиль PS48/1500 (HS) и Штиль PS48/1500 (STS-HS))

1.1.4 Маркировка и пломбирование

Маркировочные данные, наносимые на паспортную табличку, содержат следующую информацию:

- − наименование изделия;
- − серийный номер изделия;
- − название организации производителя изделия.

Паспортная табличка размещается на лицевой панели изделия. Пломбирование в данном изделии отсутствует.

#### 1.1.5 Упаковка

В случае поставки изделия отдельно, не в составе системы электропитания (например, шкафа или стойки), изделие упаковывается в полиэтиленовый пакет, который помещается в короб из гофркартона. Короб запечатан с помощью клейкой ленты (скотча). Для извлечения изделия из упаковки необходимо:

- − разрезать клейкую ленту;
- − вскрыть картонный короб;
- − извлечь изделие из пакета.

# **2 ИСПОЛЬЗОВАНИЕ ПО НАЗНАЧЕНИЮ**

#### **2.1 Эксплуатационные ограничения**

Эксплуатационные ограничения приведены в таблице 2.1

Таблица 2.1 - Эксплуатационные ограничения

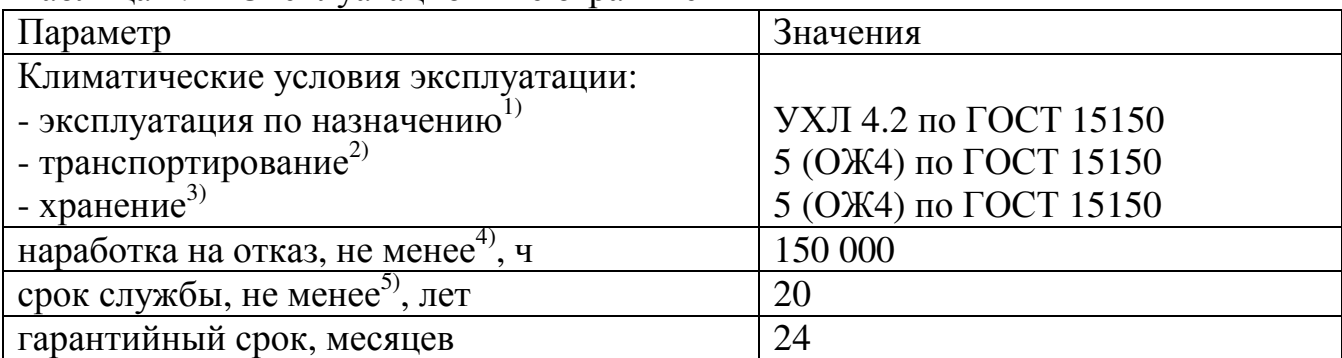

Указанные ресурсы действительны при соблюдении потребителем требований действующей эксплуатационной документации.

<sup>1)</sup>- рабочее значение температуры окружающей среды для эксплуатации от 0°С до плюс 50 $\mathrm{^0C}$ ;

<sup>2)</sup>- климатические условия транспортирования на самолетах: - нижнее значение температуры - минус 50 °C; резкая смена температур от минус 50 °C до плюс 40 <sup>О</sup>С; пониженное давление воздуха до 26,5 кПа (200 мм. рт. ст.);

3) – навесы в макроклиматических районах с умеренным и холодным климатом. Климатические условия хранения: нижнее значение температуры - минус 50 °С, верхнее значение температуры – плюс 85<sup>°</sup>С, относительная влажность воздуха до 90%;

 $^{4)}$ –без учета наработки на отказ вентиляторов. Средняя наработка на отказ вентиляторов, входящих в состав изделия, не менее 40000 ч.

 $^{5)}$  –без учета срока службы вентиляторов. Средний срок службы вентиляторов, входящих в состав изделия, не менее 5 лет.

## **2.2 Подготовка изделия к использованию по назначению**

Изделие предназначено для установки в 19" шкафы и стойки.

Перед проведением работ по установке и монтажу изделия необходимо:

−убедиться в целостности упаковки;

−извлечь изделие из упаковки и убедиться в целостности изделия.

2.2.1 Меры безопасности при подготовке изделия к использованию

Производство работ по установке и монтажу изделия разрешается только квалифицированному персоналу, обученному:

−правилам производства электромонтажных работ на установках с напряжением до 1000 В;

−правилам охраны труда при работе на установках с напряжением до 1000 В.

Перед производством монтажных работ непосредственный исполнитель должен внимательно изучить данное руководство.

Все монтажные работы производятся при отключенном напряжении сети переменного тока 220 В, 50 Гц и отключенном напряжении постоянного тока.

Перед выполнением монтажных работ необходимо убедиться, что выключатель в изделии отключен.

Запрещается работа изделия без заземления. Корпус изделия должен быть заземлён через зажим, имеющий соответствующую маркировку. Минимальное сечение проводника для заземления 1,5 кв.мм.

Запрещается работа изделия в помещении с взрывоопасной или химически активной средой, в условиях воздействия капель или брызг на корпус, а также на открытых (вне помещения) площадках.

Запрещается эксплуатация изделия, когда его корпус накрыт какимлибо материалом или на нём, либо рядом с ним, размещены какие-либо приборы и предметы, закрывающие вентиляционные отверстия в корпусе.

Мощность нагрузки, подключённой к изделию, не должна превышать значений, указанных для активной и полной мощностей (см. таблицу 1.3).

ВНИМАНИЕ: - ВСЕ ПОДКЛЮЧЕНИЯ ПРОИЗВОДЯТСЯ ПОСЛЕ УСТАНОВКИ ИЗДЕЛИЯ НА МЕСТЕ ЭКСПЛУАТАЦИИ!

2.2.2 Объем и последовательность внешнего осмотра изделия

1) Проверить комплектность изделия.

2) Проверить внешний вид корпуса, фронтальной и тыльной панелей, они не должны иметь внешних повреждений.

2.2.3 Порядок подключения изделия

2.2.3.1 Порядок подключения одного инвертора

1) Установить и закрепить изделие по месту использования по назначению.

2)Убедиться, что выключатель на лицевой панели находится в выключенном положении.

3) Для инверторов **Штиль PS48/1500** и **Штиль PS48/1500(STS)**:

Подключить защитное заземление изделия в соответствии с маркировкой на тыльной стороне (рисунок 1.2). Подключение к внешнему контуру защитного заземления производится проводом сечением не менее 1,5 кв.мм.

4) Для инверторов **Штиль PS48/1500(HS)** и **Штиль PS48/1500(STS-HS):**

Подключить защитное заземление изделия к заземляющему контакту модульного каркаса для установки инверторов в соответствии с маркировкой на его тыльной стороне. Подключение к внешнему контуру защитного заземления производится проводом сечением не менее 1,5 кв.мм.

**Для корректной работы и коммутации** инверторов с тыльным подключением рекомендуется использовать их с модульным каркасом Штиль (корзиной для «горячего» включения) (рисунок 2.1). Количество отсеков модульного каркаса Штиль должно быть не менее количества инверторов, устанавливаемых в систему, **но не более 10**.

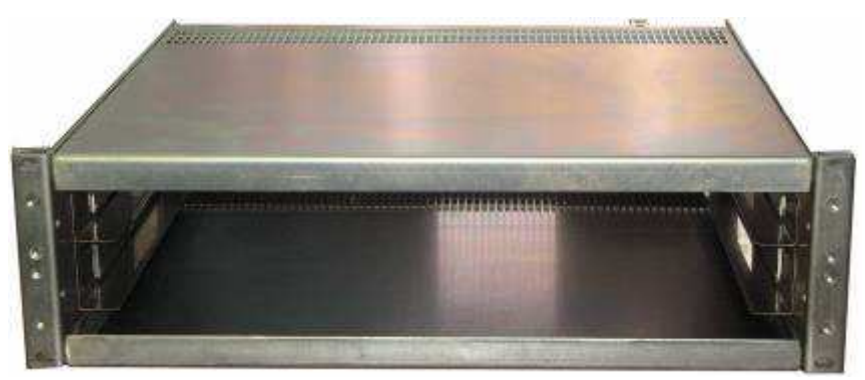

Рисунок 2.1 – Модульный каркас Штиль PSI 2/1500 для включения двух инверторов (только для модификаций Штиль PS48/1500 (HS) и Штиль PS48/1500 (STS-HS))

Изделие устанавливается в модульный каркас в соответствующие ниши до упора и закрепляется.

5) Для инверторов **Штиль PS48/1500 (STS)** и **Штиль PS48/1500 (STS-HS):**

Подключение сети переменного тока 220В, 50 Гц производится к розетке или вилке для подключения входного напряжения в соответствии с маркировкой (рисунок 1.1 и 1.4). Сечение проводов не менее 1,5 кв.мм. Возможно использование провода типа ПВС 3х1,5.

6) Подключение сети постоянного тока 48 В производится к выводам или шинам подключения в соответствии с маркировкой (рисунок 1.1 и 1.4).

7) Подключение нагрузки производится к вилкам для подключения нагрузки в соответствии с маркировкой (рисунок 1.1 и 1.4).

8) Подключить кабель RS485 к соответствующему разъёму изделия (рисунок 1.1). Для подключения используется кабель UTP 4 категории 5 с разъёмом RJ45 (вилка TP-6P6C входит в комплект поставки).

2.2.3.2 Подключение группы инверторов

1) Выключатель «I/0» каждого инвертора перевести в положение «0» (ВЫКЛ).

2) Установить инверторы последовательно в стойку (шкаф), закрепив винтами на 19-дюймовой перфорации стойки (шкафа).

3) Включить инверторы в параллель, используя кабель синхронизации, изготовленный в соответствии с описанием в приложении А, для последовательного соединения инверторов друг с другом через разъём «Синхронизация».

4) Подключить источник постоянного напряжения к входным выводам «Вход =48В» каждого инвертора (к «+» и к «-» в соответствии с полярностью источника постоянного тока)

5) Для инверторов **Штиль PS48/1500 (STS)** и **Штиль PS48/1500 (STS-HS)** 

Подключить источник переменного напряжения к входным выводам «Вход ~220В» каждого инвертора.

6) Подключение нагрузки к группе инверторов: объединить выходы ~220 В инверторов через разъём «Выход ~220В» с помощью кабелей

(рекомендуемое сечение 1,5 кв.мм 1 ) и специального модуля коммутации инверторов «Штиль» (либо выводов на соответствующий ток). Затем подключить модуль распределения (при условии наличия его в инверторной системе) либо блоки розеток, либо иные коммутационно-защитные устройства.

2.2.4 Указания по включению и опробованию работы изделия

При первом (пробном) включении изделия необходимо соблюдать следующий порядок:

1) Подать на изделие напряжение 48 В.

2) Перевести переключатель «I/O» в положение «I» (ВКЛ).

3) Убедиться, что на передней панели изделия засветился зелёный светодиод «Норма».

4) Проверить наличие напряжения на выходе инвертора.

5) Для отключения изделия переведите переключатель «I/O» в положение «О» (ВЫКЛ). Отключите входное напряжение.

2.2.5 Указания по включению и опробованию параллельной работы изделия **Внимание! Максимальное количество инверторов, подключаемых для параллельной работы на единую нагрузку – 10 шт.** 

1) Для инверторов Штиль PS48/1500 (STS) и Штиль PS48/1500 произвести подключения в соответствии с маркировкой на передней панели. Клемма заземления находится на тыльной стороне изделия.

2) Подайте входное напряжение:

 $\overline{a}$ 

- постоянного тока - 40,5 … 59 В;

- переменного тока – 182 …255 В (только для модификаций Штиль PS48/1500 (HS) и Штиль PS48/1500 (STS-HS)).

3) Переведите выключатели «Ι ⁄Ο» всех изделий в положение «Ι» - «ВКЛ».

4) Через время не более 5 секунд, необходимое для синхронизации, произойдет подача выходного напряжения от инвертора в нагрузку.

6) Через время не более 5 секунд, необходимое для инициализации и синхронизации встроенных байпасов, произойдет подача выходного напряжения в нагрузку по цепи байпас.

7) Для отключения переведите последовательно переключатели « $I/O$ » всех изделий в положение «Ο» (ВЫКЛ). Затем снимите входное напряжение.

8) При параллельной работе инверторов, если нагрузка на одно изделие превышает допустимую, то ее подключение желательно осуществлять только после запуска всех инверторов.

**ВНИМАНИЕ!** При параллельной работе инверторов необходимо, чтобы для каждого инвертора был настроен уникальный адрес. В случае, если адреса инверторов совпадают, то возникает «конфликт» инверторов с одинаковыми адресами и на передней панели данных устройств при подключении будет выведено сообщение "ОШИБКА CИНХР:0!" или

 $1$  Сечение кабеля определяется в зависимости от мощности подключаемой нагрузки и длины данного кабеля

"КОНФЛИКТ АДРЕСА!". В этом случае настройте уникальный адрес инвертора (пункт 1.1.3.4).

**ВНИМАНИЕ!** При наличии встроенного байпаса режимы байпасов инверторов системы и подключаемого инвертора должны быть идентичны, если режимы различны, то на передней панели подключаемого инвертора будет выдано сообщение "БП ОШИБКА РЕЖИМА". В этом случае настройте необходимый режим (offline или online) байпаса (пункт 1.1.3.5), переведите выключатель «Ι ⁄Ο» в положение «Ο» (ВЫКЛ), затем в состояние «Ι» (ВКЛ).

2.2.6 «Горячая» замена инверторов

**При осуществлении «горячей» замены инверторов Штиль PS48/1500 (STS-HS) и Штиль PS48/1500 (HS) адрес инвертора может конфликтовать с адресами других инверторов, работающих в системе, при этом будет выдано соответствующее сообщение на ЖК-дисплее инвертора. В этом случае настройте адрес инвертора (пункт 1.1.3.4).** 

1) Отключить заменяемый инвертор. Для отключения изделия необходимо перевести выключатель «Ι ⁄Ο» в положение «Ο» (ВЫКЛ). Для инверторов Штиль PS48/1500 (STS) и Штиль PS48/1500 отсоединить кабели от разъемов постоянного напряжения, переменного напряжения и синхронизации на передней панели, а так же провод заземления от заземляющего контакта на задней панели. Извлечь инвертор.

2) Установить инвертор в систему. Для инверторов Штиль PS48/1500 (STS) и Штиль PS48/1500, подсоединить кабели к разъемам в соответствии с маркировкой на передней панели, а так же подключить провод заземления к заземляющему контакту на задней панели.

3) Перевести выключатель «Ι ⁄Ο» в положение «Ι» (ВКЛ).

4) При возникновении аварийных сообщений "ОШИБКА CИНХР:0!", "КОНФЛИКТ АДРЕСА!" или "БП ОШИБКА РЕЖИМА" см. пункт 2.2.5.

## **2.3 Использование изделия**

2.3.1 Порядок действий обслуживающего персонала

Изделие не требует постоянного присутствия обслуживающего персонала. Меры технического обслуживания указаны в разделе 3 настоящего руководства.

2.3.2 Порядок контроля работоспособности изделия

Контроль работоспособности изделия осуществляется в соответствии с показаниями ЖК-дисплея и светодиодной индикации.

2.3.3 Возможные неисправности

Перечень возможных неисправностей и методы их устранения приведены в таблице 2.2.

| Признаки                               | Вероятные причины                | Меры по устранению       |
|----------------------------------------|----------------------------------|--------------------------|
| неисправности<br>Инвертор не работает, | неисправности<br>1. Нет входного | 1. Убедитесь в наличии   |
| нет выходного                          | напряжения.                      | напряжения на входных    |
| напряжения, не светятся                | 2. Не включен                    | клеммах.                 |
| СВД «Норма» и                          | выключатель.                     | 2. Включите выключатель  |
| «Авария», не светится                  | 3. Неправильная                  | на лицевой панели.       |
| ЖК-дисплей                             | полярность входного              | 3. Проверьте полярность  |
|                                        | напряжения.                      | входного напряжения      |
|                                        | 4. Перегорел внутренний          | 4. Обратитесь в          |
|                                        | предохранитель                   | сервисный центр.         |
| Нет выходного                          | Входное напряжение               | Установите входное       |
| напряжения, горит СВД                  | выше или ниже нормы.             | напряжение в пределах    |
| «Авария»,                              |                                  | нормы.                   |
| на ЖК-дисплее                          |                                  |                          |
| сообщение "Uвх                         |                                  |                          |
| ПРЕВЫШЕНО!" или                        |                                  |                          |
| " UBX ПРИНИЖЕНО!"                      |                                  |                          |
|                                        |                                  |                          |
| Нет выходного                          | Инвертор отключился из-          | Убедиться, что           |
| напряжения, горит СВД                  | за перегрузки, перегрева         | потребляемая мощность    |
| «Авария», на ЖК-                       | или КЗ.                          | нагрузки не превышает    |
| дисплее одно из                        |                                  | рекомендуемых значений,  |
| сообщений                              |                                  | нет короткого замыкания  |
| "ПЕРЕГРУЗКА!",                         |                                  | и температура            |
| "ПЕРЕГРЕВ!", "КЗ НА                    |                                  | эксплуатации изделия не  |
| ВЫХОДЕ!"                               |                                  | превышает допустимых     |
|                                        |                                  | значений.                |
| Нет выходного                          | Критическая авария, либо         | 1. Выключить и включить  |
| напряжения, горит СВД                  | инвертор не исправен.            | инвертор.                |
| «Авария», на ЖК-                       |                                  | 2. Если                  |
| дисплее сообщение                      |                                  | работоспособность не     |
| "ОШИБКА NN"                            |                                  | восстановилась,          |
|                                        |                                  | обратитесь на            |
|                                        |                                  | предприятие-изготовитель |
|                                        |                                  | или в сервисный центр.   |

Таблица 2.2 - Перечень возможных неисправностей

При обнаружении неисправностей обращайтесь на предприятие изготовитель по тел. (4872) 24-13-62, 24-13-63. Вас проконсультируют по устранению неисправности на месте, если это будет возможно.

# **3 ТЕХНИЧЕСКОЕ ОБСЛУЖИВАНИЕ**

## **3.1 Техническое обслуживание изделия**

#### 3.1.1 Общие указания

Техническое обслуживание (ТО) изделия при эксплуатации проводится ежемесячно.

При ТО проводятся работы в следующем порядке:

- − осмотр внешней поверхности изделия на наличие пыли (обратить особое внимание на вентиляционные отверстия);
- − осмотр монтажа и проверка крепления проводов и кабелей;
- − осмотр крепления заземляющих контактов и проводов, отсутствие их коррозии;
- − осмотр изделия на отсутствие механических повреждений;
- − убедиться визуально, что при включенном изделии работают все вентиляторы.

# 3.1.2 Меры безопасности

# ВНИМАНИЕ:

- СОБЛЮДАТЬ ОСОБУЮ ОСТОРОЖНОСТЬ, Т.К. ДАННЫЙ ВИД ТО ПРОВОДИТСЯ БЕЗ ОТКЛЮЧЕНИЯ ИЗДЕЛИЯ И ТЕХНОЛОГИЧЕСКОГО ОБОРУДОВАНИЯ ОТ ВНЕШНЕЙ СЕТИ! – ПРИ ЧИСТКЕ СОБЛЮДАТЬ ОСТОРОЖНОСТЬ, ЧТОБЫ НЕ НАРУШИТЬ ЦЕЛОСТНОСТЬ РАЗЪЕМОВ, ВЫКЛЮЧАТЕЛЕЙ И СОЕДИНЕНИЙ!

Необходимо бережно обращаться с изделием, нельзя подвергать его механическим повреждениям, воздействию жидкостей и грязи.

## 3.1.3 Порядок технического обслуживания изделия

3.1.3.1 Очистка поверхности изделия от пыли производится сухой чистой ветошью или пылесосом.

3.1.3.2 При проведении осмотра крепления проводов, составных частей и их подсоединения провести подтяжку элементов крепления (при необходимости) с помощью соответствующего инструмента. При наличии коррозии элементов произвести их замену на аналогичные.

3.1.3.3 Если один или несколько вентиляторов не вращаются, необходимо заменить их в соответствии с п. 4.1.2

3.1.4 Проверка работоспособности изделия

По окончании ТО убедиться, что на ЖК-дисплее отображается информация о текущем состоянии системы и отсутствуют аварийные сообщения. При наличие на ЖК-дисплее изделия аварийных сообщений см. таблицы 1.10, 1.11(пункт 1.1.3.6) и 2.2 (пункт 2.3.3).

# **4 ТЕКУЩИЙ РЕМОНТ**

#### **4.1 Текущий ремонт изделия**

4.1.1 Общие указания

Текущий ремонт изделия может проводиться только квалифицированным персоналом, допущенным к данным работам предприятием, проводящим эксплуатацию оборудования.

Решение о проведении ремонта может быть принято при поступлении аварийного сообщения на ЖК-дисплей изделия. В случае поступления такого сообщения проводится диагностика неисправности с выездом на место установки изделия, в результате которого принимается окончательное решение о ремонте.

4.1.2 Замена вентилятора (-ов) в инверторах.

Замена вентилятора (-ов) в инверторах показана на примере инвертора модификаций Штиль PS48/1500 (STS-HS). Замена вентилятора (-ов) на инверторах модификаций Штиль PS48/1500 и Штиль PS48/1500 (STS) аналогична замене вентилятора (-ов) на инверторах модификаций Штиль PS48/1500 (HS) и Штиль PS48/1500 (STS-HS).

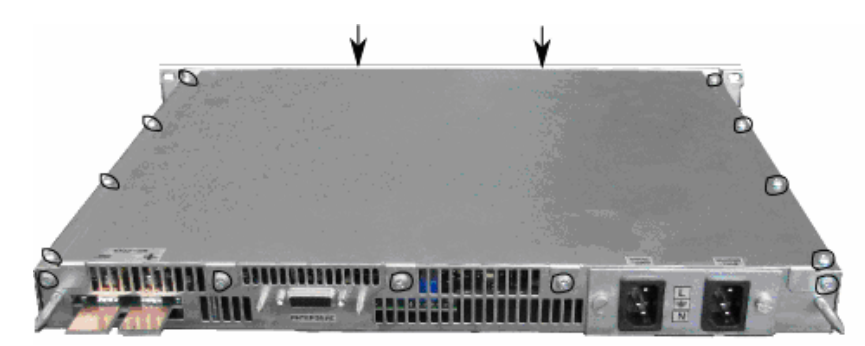

Рисунок 4.1 – Вид изделия с тыльной стороны. Указание крепёжных винтов.

1) Вскрыть верхнюю крышку инвертора, для чего отвернуть крепёжные винты на передней панели (2 шт., на рис. 4.1 места расположения винтов показаны стрелками), саморезы на верхней крышке (8 шт.) и саморезы на задней стенке (5 шт.). Места расположения саморезов на рис 4.1 обведены контуром.

2) Отсоединить провод от неисправного вентилятора (рисунок 4.2)

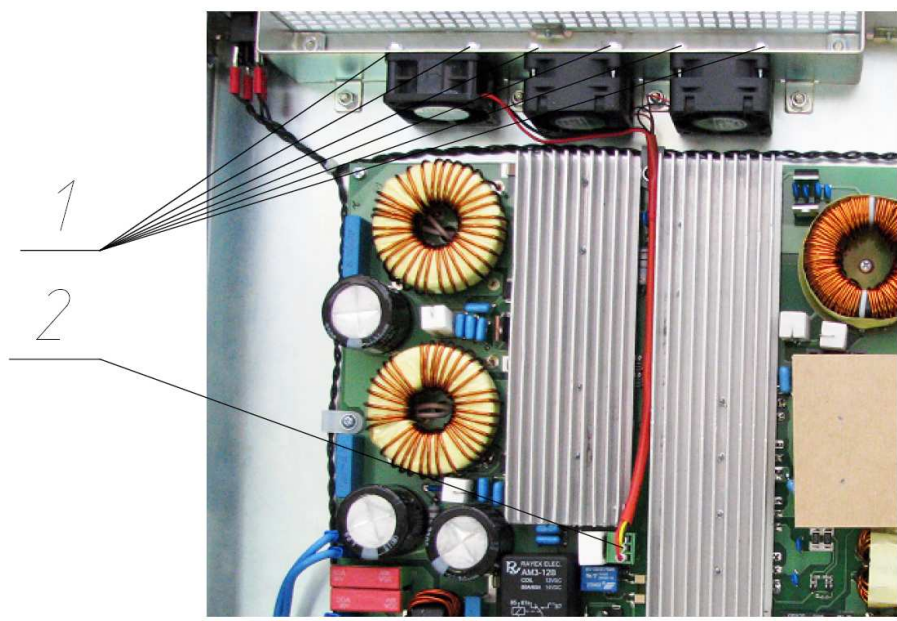

1 – место присоединения саморезов, 2 – место крепление провода питания вентилятора Рисунок 4.2 – Вид изделия сверху со снятой верхней крышкой

3) Отвернуть саморезы, которыми закреплеён неисправный вентилятор.

4) Привернуть саморезами новый вентилятор.

5) Подсоединить провода нового вентилятора.

6) Привернуть верхнюю крышку инвертора.

Прочие виды ремонта выполняются на предприятии-изготовителе.

## **5 ХРАНЕНИЕ И ТРАНСПОРТИРОВАНИЕ**

5.1 Изделия должны соответствовать требованиям ТУ после хранения в упакованном виде в складских не отапливаемых помещениях в течение 12 месяцев при температуре окружающей среды от минус 50°С до плюс 85°С, среднемесячной относительной влажности 80% при плюс 20°С. Допускается кратковременное повышение влажности до 98% при температуре не более плюс 25°С без конденсации влаги, но суммарно не более 1 месяца в год.

5.2 Транспортирование изделий должно проводиться в упаковке предприятия-изготовителя железнодорожным и автомобильным транспортом (в крытых вагонах, закрытых автомашинах, контейнерах) при температуре окружающей среды от 0°С до плюс 85°С и относительной влажности 100% при температуре плюс 25°С.

Транспортирование в самолетах должно производиться в соответствии с правилами перевозки багажа и грузов по воздушным линиям.

5.3 После транспортирования или хранения изделия при отрицательных температурах перед включением необходимо выдержать его в указанных условиях эксплуатации не менее 4-х часов.

## **6 ГАРАНТИИ ИЗГОТОВИТЕЛЯ**

Предприятие-изготовитель гарантирует соответствие изделия требованиям технических условий при соблюдении потребителем условий транспортирования, хранения, монтажа и эксплуатации, предусмотренных в эксплуатационной документации.

Гарантийный срок эксплуатации изделия - 2 года со дня подписания акта сдачи-приемки или продажи через розничную торговую сеть.

В течение гарантийного срока эксплуатации в случае нарушения работоспособности изделия по вине предприятия-изготовителя потребитель имеет право на бесплатный ремонт.

В гарантийный ремонт не принимаются изделия, имеющие трещины, следы ударов, механические повреждения, следы вмешательства в электрическую схему.

## **7 СВИДЕТЕЛЬСТВО О ПРИЕМКЕ И ПРОДАЖЕ**

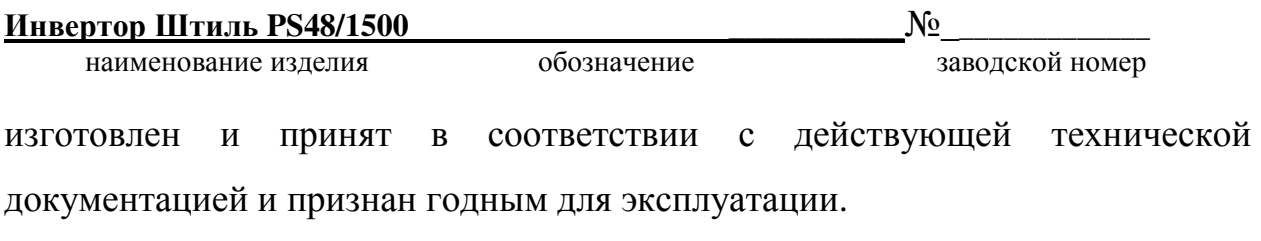

#### Начальник ОТК

МП\_\_\_\_\_\_\_\_\_\_\_\_\_\_\_\_\_\_\_\_\_\_ \_\_\_\_\_\_\_\_\_\_\_\_\_\_\_\_\_\_\_\_\_\_\_\_\_

личная подпись расшифровка подписи

\_\_\_\_\_\_\_\_\_\_\_\_\_\_\_\_\_\_\_\_\_\_ год, месяц, число

**Дата продажи изделия:** 

МП\_\_\_\_\_\_\_\_\_\_\_\_\_\_\_\_\_\_\_\_\_\_ \_\_\_\_\_\_\_\_\_\_\_\_\_\_\_\_\_\_\_\_\_\_\_\_\_

личная подпись расшифровка подписи

\_\_\_\_\_\_\_\_\_\_\_\_\_\_\_\_\_\_\_\_\_\_ год, месяц, число

## **8 ИЗГОТОВИТЕЛЬ**

ЗАО «ИРБИС-Т» г. Тула, ул. Городской пер., д.39

тел./факс (4872) 24-13-62, 24-13-63

#### **E-mail:company@shtyl.ru, http://www.shtyl.ru**

## **ПРИЛОЖЕНИЕ А МОНТАЖ КАБЕЛЯ ДЛЯ ПАРАЛЛЕЛЬНОГО ВКЛЮЧЕНИЯ НЕСКОЛЬКИХ ИНВЕРТОРОВ**

#### **Исходные компоненты:**

1) Разъём «IDC-10F» – входит в комплект поставки инвертора.

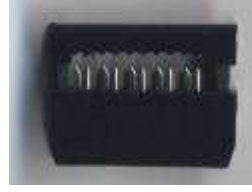

2) Шлейф с соответствующим числом контактов (кабель плоский RC-10 - 10-ти контактный для разъёма IDC-10F); длина шлейфа зависит от количества инверторов, включаемых в параллель, и от расстояния между инверторами (стандартно шлейф для параллельного соединения двух инверторов, стоящих друг под другом в стандартной 19-дюймовой стойке, имеет длину не более 170 мм) – входит в комплект поставки инвертора**.** 

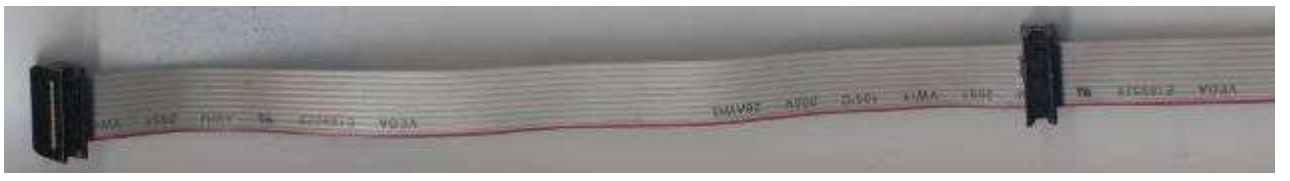

#### **Последовательность действий:**

1) Отмерить шлейф необходимой длины (в зависимости от количества инверторов и расстояния между ними). Длина шлейфа не более 10 м.

2) Установить на один край шлейфа первый разъём (Красная кайма шлейфа должна быть напротив указателя ▼ на разъёме. При установки последующих разъёмов необходимо следить за расположением каймы и указателя: все разъёмы должны быть установлены однотипно). Зафиксировать его (либо специальным обжимным инструментом, либо подручными средствами (аккуратно, чтобы не повредить разъём)).

3) На требуемом расстоянии (стандартно 170 мм) установить второй разъём (продеть в него шлейф, следя за расположением красной полосы и указателя на разъёме), зафиксировать его.

4) Далее аналогично установить третий и последующие разъёмы (в зависимости от количества инверторов, включаемых в параллель).

5) На конце шлейфа установить последний разъём (либо обрезать неиспользуемый конец шлейфа после установки всех разъёмов).

6) Последовательно подключить собранный шлейф ко всем инверторам, предназначенным для включения в параллель.